# **GUÍA DE DISEÑO**

 **Proyecto de Promoción del Comercio Electrónico**

Enero de 2000

**ROBOTIKER AIMME CETEMMSA IAT IBIT**

## **REGISTRO DE CAMBIOS DEL DOCUMENTO.**

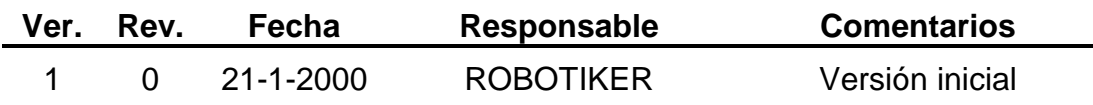

# **ÍNDICE**

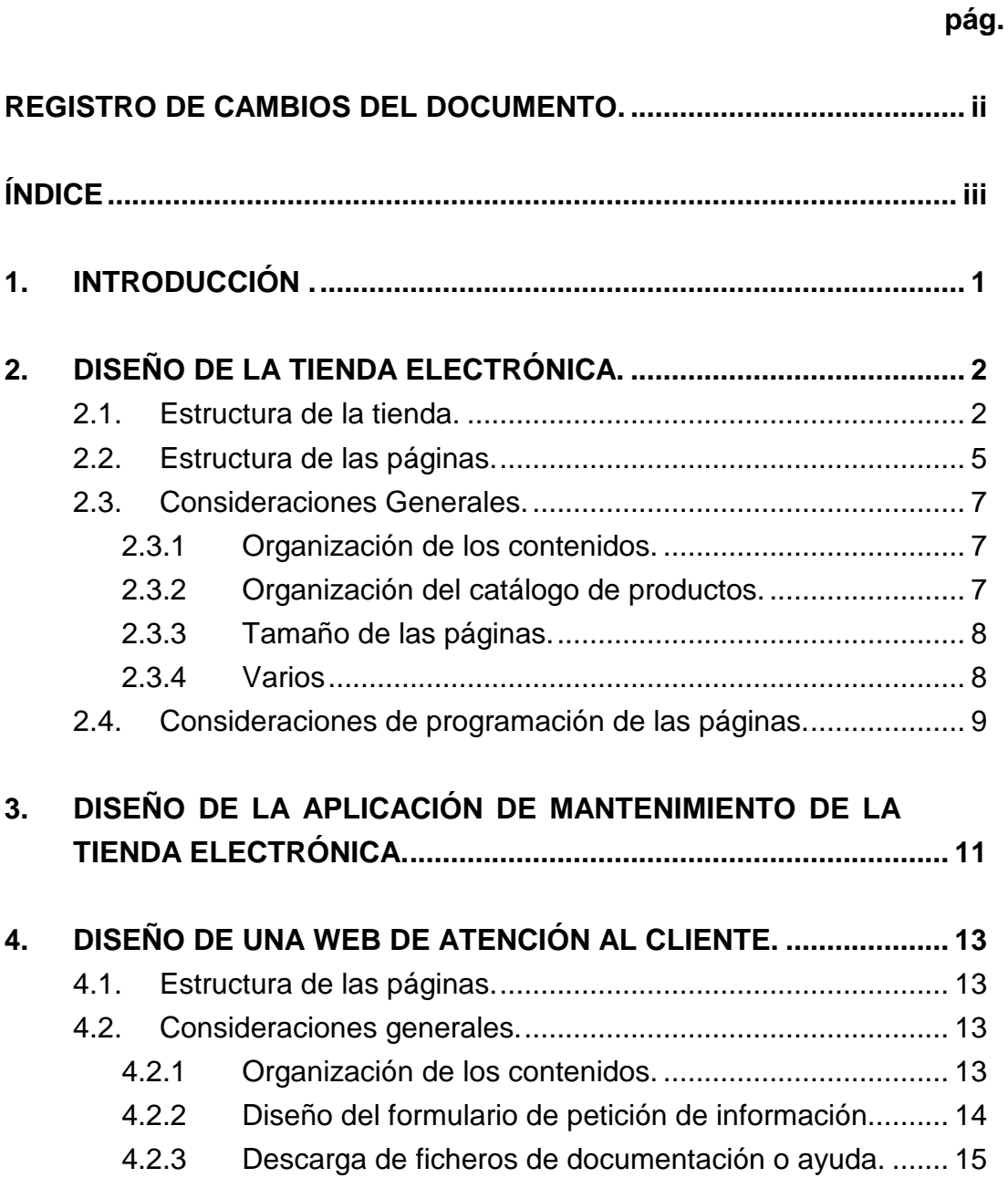

# **1. INTRODUCCIÓN .**

El objetivo de esta guía es recoger cuestiones generales para la realización de las implantaciones piloto. No se pertende alcanzar detalles específicos de diseño, sino rasgos generales que faciliten la implantación de una manera más eficiente (en qué idiomas se pueden encontrar los contenidos, cómo se pueden realizar búsquedas, generalidades del Interfaz de usuario, tamaños de páginas, imágenes u otros objetos y avisos correspondientes, etc.).

El documento está dividido en 3 partes. La primera hace referencia al conjunto de consideraciones a tener en cuenta a la hora de diseñar una tienda virtual. La segunda referencia los aspectos relacionados con el diseño de la aplicación de mantenimiento de esa tienda. Finalmente, la tercera incluye generalidades de diseño de una WEB de atención al cliente.

## **2. DISEÑO DE LA TIENDA ELECTRÓNICA.**

### **2.1. Estructura de la tienda.**

Las Tiendas Virtuales son un conjunto de páginas Web, normalmente generadas dinámicamente a partir de una base de datos, un conjunto de plantillas y un conjunto de recursos que tienen como principal objetivo el facilitar a los usuarios finales, posibles clientes, un sistema para poder realizar los pedidos y los pagos.

Además de esta funcionalidad, este Web también debe ofrecer información de la tienda, como por ejemplo, su localización física o su teléfono de contacto.

El Web debe tener la siguiente estructura:

1. Página Principal.

Es la entrada al Web de la tienda. Cuando un usuario final entra en la tienda esta es la primera página que ve, por tanto debe ofrecer una imagen atractiva y clara y debe dar una impresión general de lo que es la tienda y de que tipo de productos puede encontrar.

Esta página debe contener los siguientes elementos:

- Buscador para localizar rápidamente los productos en los que esta interesado el cliente.
- Mostrador. Productos que están en oferta. La página principal es el escaparate de la tienda y los productos que aparecen en esta página, además de ser los primeros que se visualizan, se visualizan a todos los clientes. Por tanto, es interesante colocar aquí ofertas rotativas de productos. Para la visualización de estos productos se pueden utilizar varias políticas, como por ejemplo:
- − Mostrar productos diferentes dependiendo de la hora, del día o de la época del año.
- − Escoger los productos en función de la zona geográfica desde donde se ha conectado el cliente.
- − Identificar a los usuarios mediante cookies y mostrarles los productos que más han visitado y por consiguiente en los que han mostrado más interés.
- Enlaces a otras empresas que ofrezcan productos complementarios a los nuestros.
- Selector de idioma. El cliente debe poder seleccionar el idioma en el que desea navegar por la tienda desde la página principal.
- Enlaces a las demás secciones del Web.
- 2. Catálogo de productos.

Gran parte del Web está dedicado a mostrar los productos a los usuarios finales y a darles la opción de cargarlos en la cesta de la compra. Es aconsejable poder tener el catálogo estructurado en categorías y subcategorías de productos para facilitar el acceso de los clientes. Puede estructurarse de la siguiente forma:

- Página de entrada a la tienda virtual. Es la página principal de la sección "Catálogo de productos" y debe contener un buscador para realizar búsquedas de productos según una descripción o palabra clave y enlaces a las diferentes categorías de productos.
- Páginas de categorías de productos. Tienen como finalidad el permitir a los clientes navegar por el catálogo de una manera ordenada, es decir, explorando primero las categorías en que están agrupados los productos con una descripción de cada una de ellas.
- Páginas de subcategorías. En estas páginas se presentará información básica de los productos. Estás páginas estarán divididas en módulos, uno para cada producto, en los que se indicará el nombre del producto, la referencia, el precio, la marca y un icono descriptivo. Cada uno de estos módulos darán acceso a una descripción más completa del producto.
- Páginas de productos. En estas páginas se presentará la descripción completa del producto con toda la información básica y además, información complementaria, como un objeto multimedia (video, VRML, imagen o sonido) o una descripción extensa del producto. Además habrá un enlace para introducir el producto en la cesta de la compra.
- 3. Zona de Compra.

Esta zona del Web tiene como objetivo formalizar la compra y efectuar el pago. Está formada por las siguientes páginas:

- Información legal. Toda la información legal que hace referencia a la venta a distancia, a los contratos electrónicos y al tratamiento informatizado de los datos de una forma breve y lo más inteligible posible.
- Cesta de la compra. En esta página es donde los clientes van incluyendo la cantidad o unidades de producto que quieren comprar y donde se calcula de forma automática el precio del pedido. Esta cesta debe ser accesible por el cliente en cualquier momento, para que éste pueda consultarlo y debe permitir la posibilidad de modificar su contenido.
- Información de facturación y envío. En estas páginas se suelen mostrar las distintas opciones de pago y el tipo de envio, para que el cliente seleccione las que desee. En estas páginas además el cliente podrá especificar las direcciones de facturación y envío. Es

recomedable evitar que un cliente que ha realizado compras con anterioridad tenga que cumplimentar nuevamente todos sus datos.

- Confirmación del pedido. Esta página, impuesta por un requisito legal, sirve para confirmar los datos de la compra. Aquí ya no está permitido modificar nada sino que únicamente se puede aceptar o cancelar la compra. En el caso de que la compra se realice a través de tarjeta de crédito, desde esta página se accede al TPV Virtual donde se introducirá el número de tarjeta de crédito.
- TPV Virtual. Esta página normalmente pertenece a la entidad financiera que proporciona el TPV y sirve para introducir el número de la tarjeta de crédito y autorizar el pago.
- 4. Valor añadido.

Es muy importante para fidelizar a los clientes ofrecerles algún tipo de servicio de valor añadido. Este servicio depende de la imaginación del comerciante y del tipo de negocio. Por ejemplo se puede ofrecer información sobre procesos de fabricación de los productos, historia del negocio, etc.

## **2.2. Estructura de las páginas.**

Las páginas de las tiendas tendrán la siguiente estructura:

1. Cabecera

La parte superior es la zona más importante tanto en la página principal como en las demás. Es lo primero que aparece en la pantalla del usuario, por lo que deberá contener los enlaces y la información que consideremos más importante.

En la cabecera tendremos la barra de utilidades básicas. Esta barra tendrá enlaces a las siguientes utilidades:

- Cátalogo de productos de la tienda.
- Cesta de la compra del cliente.
- Lista de pedidos realizados por el cliente.
- Búsqueda de productos en el catálogo.
- Dirección de contacto de la empresa venededora.

Alternativamente, se podría presentar estas opciones en el lateral izquierdo durante toda la aplicación, en lugar de en la cabecera.

2. Pie de página.

Debe contener las condiciones de uso y la política de privacidad que sigue la tienda y el copyright. Esto podría ser un enlace al código ético descrito en el documento "Código Ético".

También contendrá la fecha de la última actualización.

3. Indice de contenidos.

Se pueden poner iconos, cabeceras de categorías y/o párrafos descriptivos que son enlaces de texto a otras páginas. Según estudios lo más exitoso son los enlaces a texto, ya que el usuario obtienen más información sobre el contenido por el párrafo que por un icono y puede decidir si le interesa o no.

4. Enlaces y botones.

Los botones tendrán la misma apariencia para toda la tienda.

Todas las páginas tendrán un enlace a la página principal de la tienda.

5. Idioma.

En la primera página, existirá la posibilidad de cambio de idioma.

## **2.3. Consideraciones Generales.**

En este capítulo se proponen unas consideraciones generales de diseño a la hora de componer páginas web.

### **2.3.1 Organización de los contenidos.**

Un buen diseño de la página principal es crucial. En caso de servidores comerciales, se debe mostrar el área de negocio a la que se dedica la empresa, lo que ofrece el servidor y por qué debe entrar el usuario y navegar por él. Se encuentran servidores web cuya primera página es una imagen de la empresa o con el saludo del presidente, que a la mayoría de los visitantes no les interesa.

La página principal debe contener un índice o un menú con los temas más relevantes. De esta manera el usuario puede acceder a la información de forma rápida.

Se recomienda que la estructura de las páginas - la infoestructura - se diseñe de tal manera que el usuario no tenga que pasar por muchas páginas antes de encontrar la información que desea. Si se plantea una estructura jerárquica, ésta no debe ser muy profunda, entre tres y cuatro niveles es suficiente.

### **2.3.2 Organización del catálogo de productos.**

El objetivo fundamental del catálogo de productos es ofrecer a los clientes un sistema para llegar al producto que desea y proporcionar un mecanismo para introducirlo en la cesta de la compra.

Para facilitar esto es aconsejable disponer de, al menos, dos sistemas de búsqueda de productos:

- Un sistema de búsqueda directo en el que por medio de un buscador el cliente pueda encontrar los productos mediante la introducción de palabras clave. Este sistema es muy útil para los clientes que ya saben lo que desean.
- Un sistema de búsqueda en el que a través de un índice donde se dividen los productos en categorías y subcategorías de productos, los clientes van descendiendo a través de un árbol y afinando la búsqueda a cada nivel.

#### **2.3.3 Tamaño de las páginas.**

Siempre hay que buscar el compromiso entre un buen diseño y la descarga rápida de las páginas. Lo primero es determinar los segundos en los que se quiera que se cargue una página y luego adaptar los gráficos y el texto a este objetivo. Por ejemplo, la página principal de Yahoo es de 18k, y está diseñada para que se cargue en unos 13 segundos con un modem de 14.4k.

El supuesto de partida será que los usuarios tienen un modem de 56k (bits) (esto es peligroso ya que no tenemos estadísticas sobre el perfil de los equipos de los usuarios). Esto significa que la velocidad que esperamos es de 56 kbits/8bits=7Kbytes por segundo. En 10 segundos (hay que considerar el tiempo de establecimiento de la llamada y el tiempo de las negociaciones entre cliente y servidor) el usuario se podrá descargar 70K de información. Como regla general el tamaño total de las páginas debe estar comprendido entre 20K y 60k. Lo que más ocupa son las imágenes y los scripts, applets, etc. por lo que es recomendable no cargarla.

Si se trata de una descripción la longitud de las páginas no debe ser mayor de dos o tres páginas.

#### **2.3.4 Varios**

• El sitio web debe ser accesible desde todo tipo de navegador y ordenador. Si esto no es posible, es conveniente desarrollar diferentes versiones o incluir comentarios acerca de las características del equipo para su visualización óptima.

- Indicar el tamaño de los ficheros que se puede descargar el usuario*.*
- El idioma se seleccionará en la primera página de la tienda.
- Las páginas deberán llevar la fecha de actualización.
- Los iconos deberán tener como máximo Xks
- El tamaño de las imágenes no serán mayor que Xks.
- Limitar el uso de frames dentro de las páginas de la aplicación, ya que éstos retardan la carga de las mismas.

## **2.4. Consideraciones de programación de las páginas.**

- Nomenclatura de las páginas. (por ejemplo)
	- − se utilizarán letras minúsculas
	- − no contendrán caracteres especiales ni acentos
	- − los guiones serán siempre bajos
- Todas las páginas tendrán un título autoexplicativo, que aparecerá la barra del navegador y que es la que se graba en los *bookmarks*.
- Los gráficos tendrán asociadas una descripción interna que es la que se mostrará en caso de tener deshabilitadas las imágenes o en caso de que el navegador no las soporte.
- Idioma: al nombre de la página se le pondrá un sufijo dependiendo del idioma: c si castellano, e si euskera, I si ingles, etc.
- Utilización de objetos multimedia y Applets de Java. Este tipo de objetos son muy apropiados para describir productos con detalle pero son muy costosos en cuanto a tiempo de descarga, por lo que es aconsejable solo utilizarlos en páginas muy específicas del Web, como por ejemplo en la descripción de los productos.
- Aprovechar el control de seguridad de acceso a la aplicación, dentro del entorno de programación, mediante la seguridad que pueda ofrecer la plataforma de desarrollo, por ejemplo Windows NT.
- Utilizar conexiones ODBC para el diálogo con el servidor de base de datos, en los casos en que esto sea posible.

## **3. DISEÑO DE LA APLICACIÓN DE MANTENIMIENTO DE LA TIENDA ELECTRÓNICA.**

Independientemente que la empresa integre o no el Comercio Electrónico con sus sistemas internos de información, es necesario crear una aplicación paralela que permita el mantenimiento y actualización de los datos que se utilicen en la aplicación de Comercio Electrónico. Esta aplicación de mantenimiento sólo debe ser accesible para los administradores de la tienda.

Los datos de la tienda que se introducen y actualizan con esta aplicación de mantenimiento generalmente son los siguientes:

- Clientes/Usuarios: En el caso que haya una sección con acceso restringuido a usuarios previamente registrados, los datos a actualizar podrían ser:
	- − Código del cliente.
	- Datos personales (empresa, teléfono, etc...).
	- − Nombre de usuario.
	- − Clave de acceso.
	- − Descuento (si es necesario).
- Artículos. También es necesario modificar los siguientes datos de los artículos:
	- − Código del artículo.
	- Descripción.
	- − Características.
- − Precio.
- − Categoría a la que pertenece.
- − Imagen del artículo.
- Descuento (si es necesario).
- Categorías. Para las categorías es preciso modificar los siguientes datos:
	- − Código de la categoría.
	- Descripción.
	- − Descuento (si es necesario).

Hay que tener en cuenta que cada aplicación tendrá sus propias características.

Esta aplicación también tendría que permitir a los administradores de la tienda electrónica, acceder a distintas informaciones relacionadas con las compras:

- Nuevos clientes del mes / año
- Pedidos del día/semana/mes/año
- Ventas por productos/clientes

## **4. DISEÑO DE UNA WEB DE ATENCIÓN AL CLIENTE.**

## **4.1. Estructura de las páginas.**

La estructura de las páginas dedicadas a la atención al cliente no requieren de una estructura estándar y predefinida. Se recomienda seguir el mismo estilo de páginas que el que se usa para la Web principal de la empresa para facilitar la navegación al usuario.

## **4.2. Consideraciones generales.**

#### **4.2.1 Organización de los contenidos.**

Una Web para la atención al cliente normalmente se compone de los siguientes apartados:

- Sección de preguntas más frecuentes.
- Consultas *on-line* mediante un formulario.
- Sección de descarga de manuales u otro tipo de documentos.

Dependiendo de las necesidades de la empresa puede omitirse algún punto de estos.

También, dependiendo del tipo de información a suministrar puede que se quiera controlar los clientes que acceden, restringiendo la información aparecida en cada uno de los apartados dependiendo del cliente que vaya a visualizarla.

Si nuestra sección de preguntas más frecuentes es bastante grande es conveniente que la seccionemos, clasificando las preguntas dependiendo del criterio más lógico para el cliente en cada caso. Por ejemplo, si las preguntas

son acerca de nuestros productos, será conveniente clasificarlas basándose en el producto o familia de productos sobre los que se quiere preguntar.

Por tanto, podemos enfocar la organización de la Web de dos maneras distintas dependiendo de las necesidades del cliente:

- Organizada basándose en los apartados citados anteriormente. Cada apartado se subdividirá en la clasificación de preguntas o documentos que se haya hecho. Es conveniente que esta subdivisión no tenga más de dos niveles. La colocación en pantalla de los distintos elementos seguirá el diseño de la Web de la empresa. El formulario será único para toda la Web de atención al cliente.
- Organizada basándose en la clasificación de los productos o servicios que hayamos hecho. Dentro de cada uno de estos apartados podremos ver las preguntas más frecuentes o descargar los manuales referentes a esta sección. El formulario será único en toda la Web.

Si deseamos restringir la información por usuarios podemos organizar la Web de alguna de las siguientes formas:

- Hacer dos secciones, una de acceso restringido, en la que hay que validarse para entrar, y otra de acceso libre. Cada una de las dos secciones tendrá alguna de las dos estructuras mencionadas anteriormente.
- No dividirlo y usar alguna de las dos estructuras anteriores. Cuando alguna información sea privilegiada se validará al usuario.

#### **4.2.2 Diseño del formulario de petición de información.**

Este formulario tiene por objetivo transmitir las preguntas en las que los usuarios no han encontrado respuesta en la base de datos de preguntas más frecuentes a la persona o personas que deben de responder. El formulario tiene que ser fácil de rellenar, tiene que dejar espacio suficiente para que una pregunta pueda ser bien explicada y tiene que tener suficientes campos para que la pregunta pueda ser clasificada en una base de datos.

Es recomendable que la página, además de meter la pregunta en una base datos, la envíe por correo electrónico a la persona que tiene que responder. También es recomendable que se envíe otro correo electrónico a la persona que hizo la pregunta, indicándole cual es el plazo máximo de respuesta.

### **4.2.3 Descarga de ficheros de documentación o ayuda.**

Si los ficheros no son muy pequeños, como suele ser habitual, tienen que estar comprimidos y se tiene que indicar en la página Web, tal vez mediante un icono, que están comprimidos. Junto al icono o enlace de descarga del fichero, se especificará el tamaño del mismo.